## Requesting a Leave of Absence

- **1.** Call your Employer to report your absence
- **2.** Call Sedgwick at **844.263.3121** or visit *timeoff.sedgwick.com* to initiate a request for leave.
- **3.** Provide information requested by Sedgwick as soon as possible.

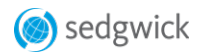

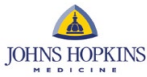

## Access your absence information from the Sedgwick Employee Portal to:

- Initiate a claim
- View claim status in real-time
- Access claim documents
- Track multiple absences
- View available hours for all absence types
- Communicate with your claim representative

Visit *timeoff.sedgwick.com* to create your Employee Portal account, or call our customer service team at **844.263.3121**.